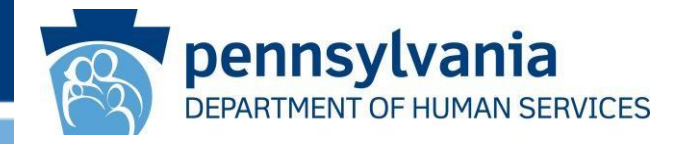

# Pennsylvania Promoting Interoperability Program Eligible Professionals MAPIR Screenshots Program Years 2019, 2020 and 2021

# **Table of Contents**

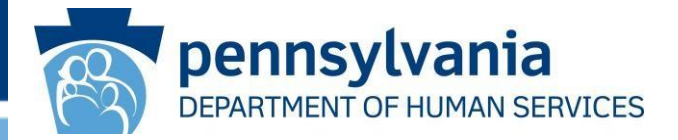

Purpose of [Document](#page-2-0) [Requirements](#page-3-0) for Program Years 2019 through 2021 New Features [in MAPIR](#page-4-0) [Provider On-Demand Resource](#page-6-0)  [Instructional Patient Volume Link](#page-10-0) [Meaningful](#page-12-0) Use Navigation Panel [Public Health Drop Down Boxes](#page-14-0)  CQM [Selection](#page-20-0) Screen Required Prepayment [Documentation](#page-24-0) Screen [Two Applications Open Simultaneously](#page-26-0)  Security Risk [Analysis](#page-27-0) for 2021 CQM [Changes](#page-29-0) for Program Year 2019

CQM [Changes](#page-37-0) for Program Year 2020

# <span id="page-2-0"></span>**Purpose of Document**

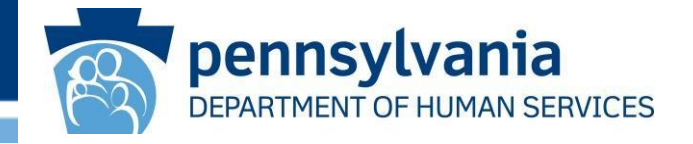

- The purpose of this document is to provide users with information regarding changes and new features within MAPIR for Program Years 2019, 2020 and 2021. Screenshots offer visual references to the MAPIR screens that have been updated since last program year. There are also navigation tips included to aid users as they advance through the application with the new screens.
- Please note that this document gives users information for *new* items in MAPIR for Program Years 2019, 2020 and 2021 only. It does **not**  include screenshots for MAPIR sections in which there are no changes from Program Year 2018. To see a complete collection of MAPIR screenshots from application start to finish, you can click on the 2018 EP Stage 3 Screenshots document on our [website.](https://www.dhs.pa.gov/providers/Providers/Documents/Health%20Information%20Technology/MAHITI%20MAPIR%20Resources/MAHITI%20MAPIR%20Resources/Screenshots%20and%20Manuals/c_279198.pdf)

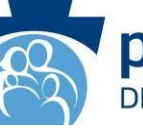

pennsylvania **SERVICES** 

### <span id="page-3-0"></span>**2015 Edition CEHRT is required for Program Years 2019 through 2021**

**NOTE:** if you have upgraded from a 2014 edition to a 2015 edition CEHRT since your last program participation, you will need to submit a new signed vendor letter

### **All eligible providers (EPs) are required to complete Stage 3 Meaningful Use**

- Program Year 2019 specification sheets can be accessed by clicking [here](https://www.cms.gov/Regulations-and-Guidance/Legislation/EHRIncentivePrograms/Downloads/TableofContents_EP_Medicaid_2019.pdf)
- Program Year 2020 & 2021 specification sheets can be access by clicking [here](https://www.cms.gov/files/document/medicaid-ep-2020-table-contents.pdf)

### **Meaningful Use Reporting Periods for all EPs**

- Meaningful Use reporting period for all EPs is any continuous 90-day period in the applicable Program Year (2019, 2020 or 2021)
- CQM reporting period for Program Year 2019 is a full calendar year 2019 for EPs who have attested to MU in previous program years
- CQM reporting period for Program Year 2019 is any continuous 90-day period in 2019 for EPs that are attesting to MU for the first time
- CQM reporting period for all EPs in Program Years 2020 and 2021 is any continuous 90-day period in the applicable program year (2020 or 2021)

# <span id="page-4-0"></span>**New Features in MAPIR**

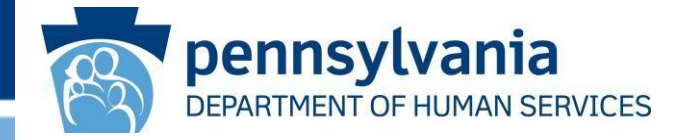

- A **Provider On-Demand Resource** allows provider groups to track current program status for all their current providers
- An **Instructional Patient Volume Click here link** provides clarification between the two patient volume reporting options
- The **Meaningful Use Navigation Panel** allows users to complete their MU Objectives in any order and shows them their progress within the section
- **Public Health Drop Down Boxes**  have been added for each public health option so EPs can select the appropriate registry instead of manually typing in the name
- The **CQM Selection Screen** is now split into three sections: Outcome CQMs, High Priority CQMs and All Other CQMs
- The **Required Prepayment Documentation Screen** includes information on the documentation the Department requires in order to process the MAPIR application

# **New Features in MAPIR (continued)**

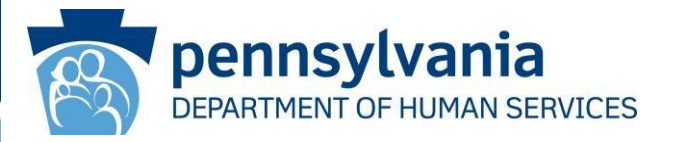

- In 2021, MAPIR will allow for a provider to have Two Applications Open at the Same Time
- Providers will be able to submit a Program Year 2021 application even if their Security Risk Analysis hasn't been completed by the date of attestation.

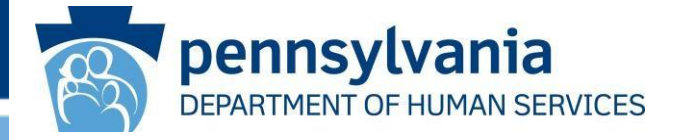

<span id="page-6-0"></span>Once at the dashboard page, click on the hyperlink for the Payee TIN. The Payee TIN report will appear on your screen that includes the list of EPs currently registered under your Payee TIN at the CMS R&A.

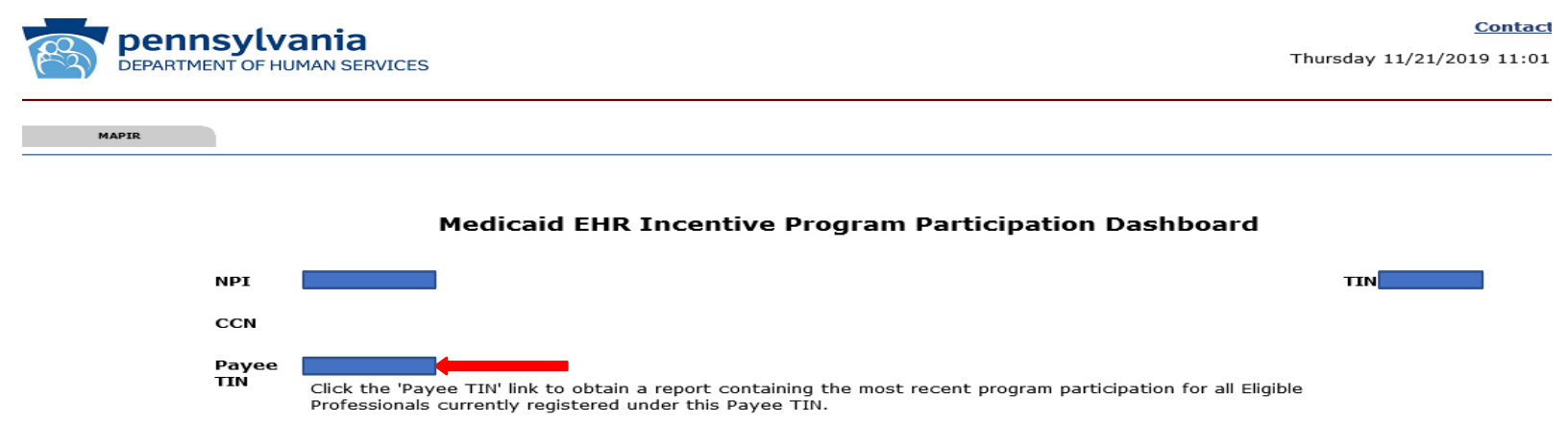

NOTE: If the Payee TIN field is blank, that means this field was not completed at the CMS R&A site and this functionality is not available.

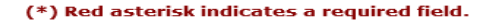

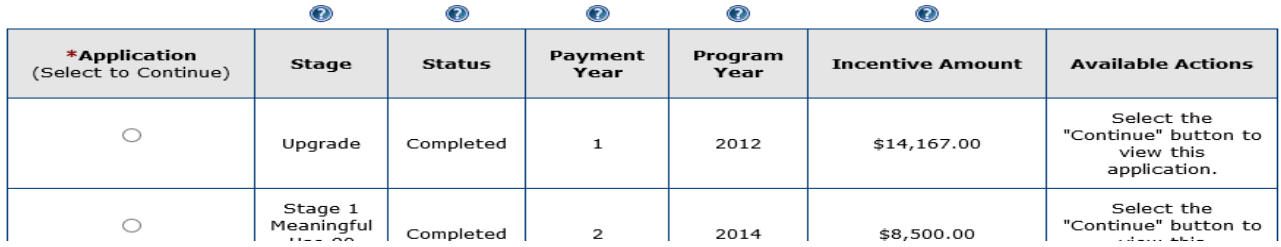

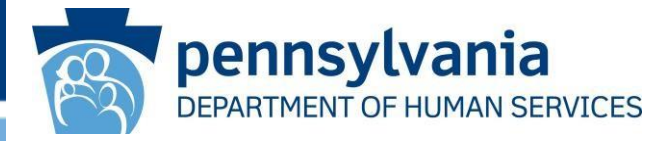

The report includes each provider's name, NPI and most recent Medicaid Promoting Interoperability Program (PIP) participation information. This information can be helpful in determining each provider's eligibility for the current Program Year.

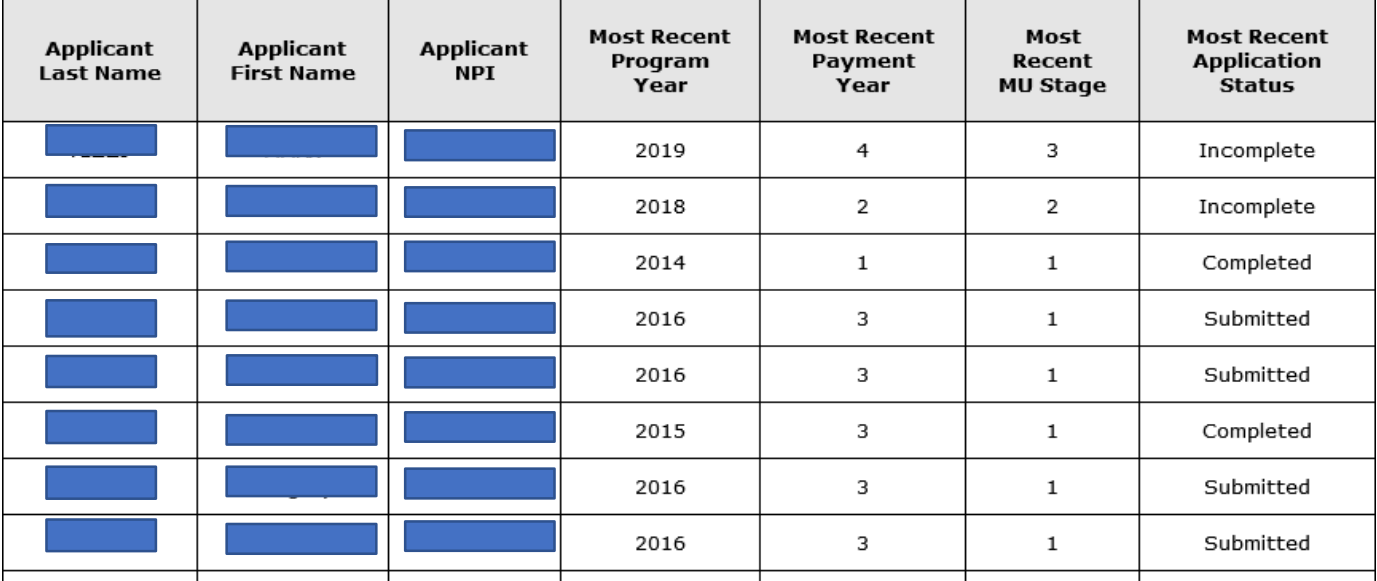

#### **Payee TIN Application Report**

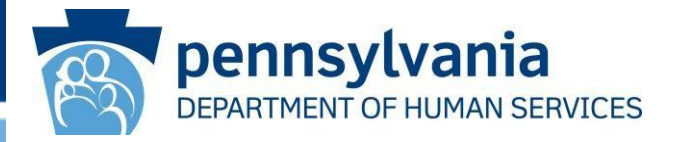

For ease of data manipulation and re-sorting, you can export the report to a CSV file by scrolling down to the very bottom of the report and clicking on the 'Extract To CSV File' button.

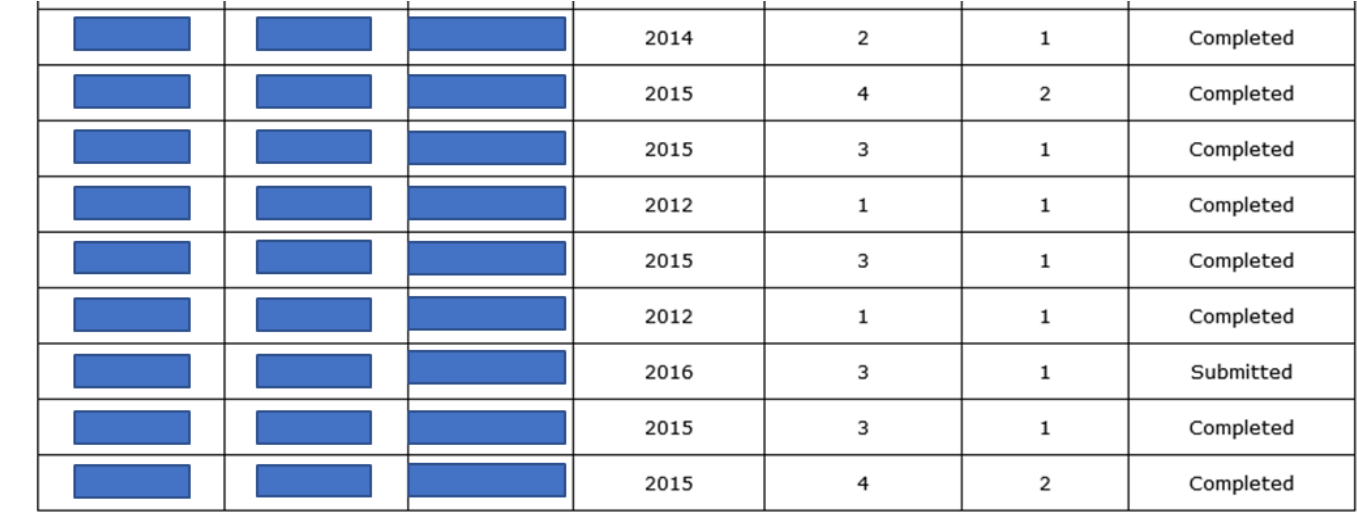

**Return to Dashboard** 

**Extract To CSV file** 

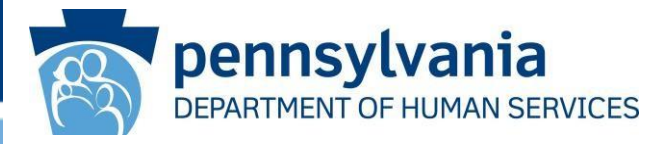

Once the report is downloaded into the CSV file, you can format and re-sort the data as desired. The date of the data export is noted at the top of the left side (Cell A1).

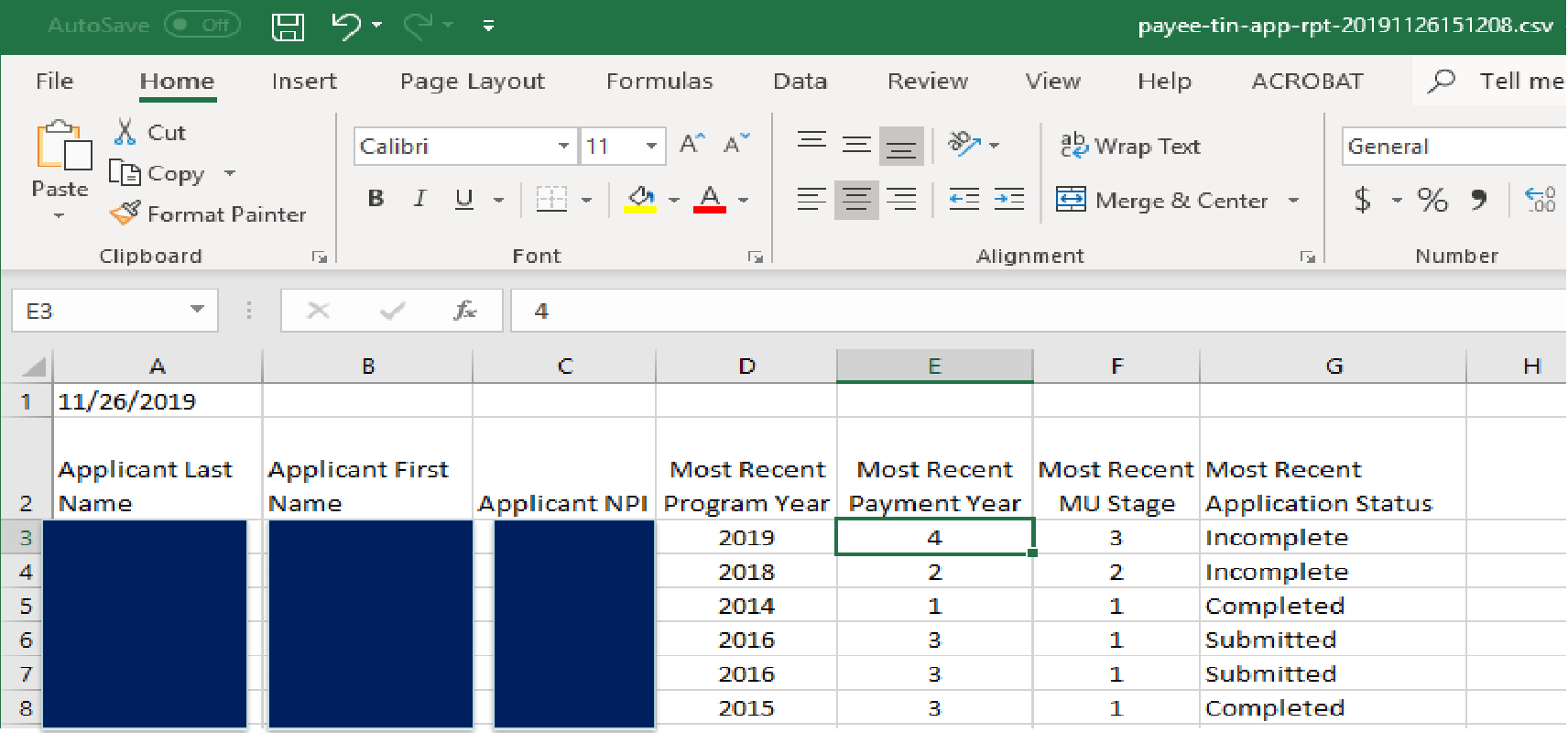

# <span id="page-10-0"></span>**Instructional Patient Volume Link**

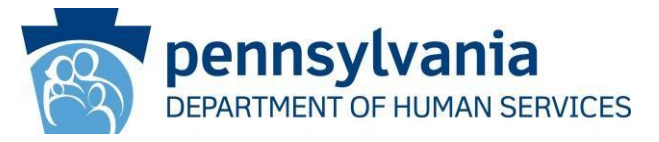

The new *Click* HERE link is located at the top of the Patient Volume 90 Day Period (Part 2 of 3) screen. Just click on the hyperlink to access the information. The instructional patient volume link provides additional clarification between the two different patient volume reporting period options.

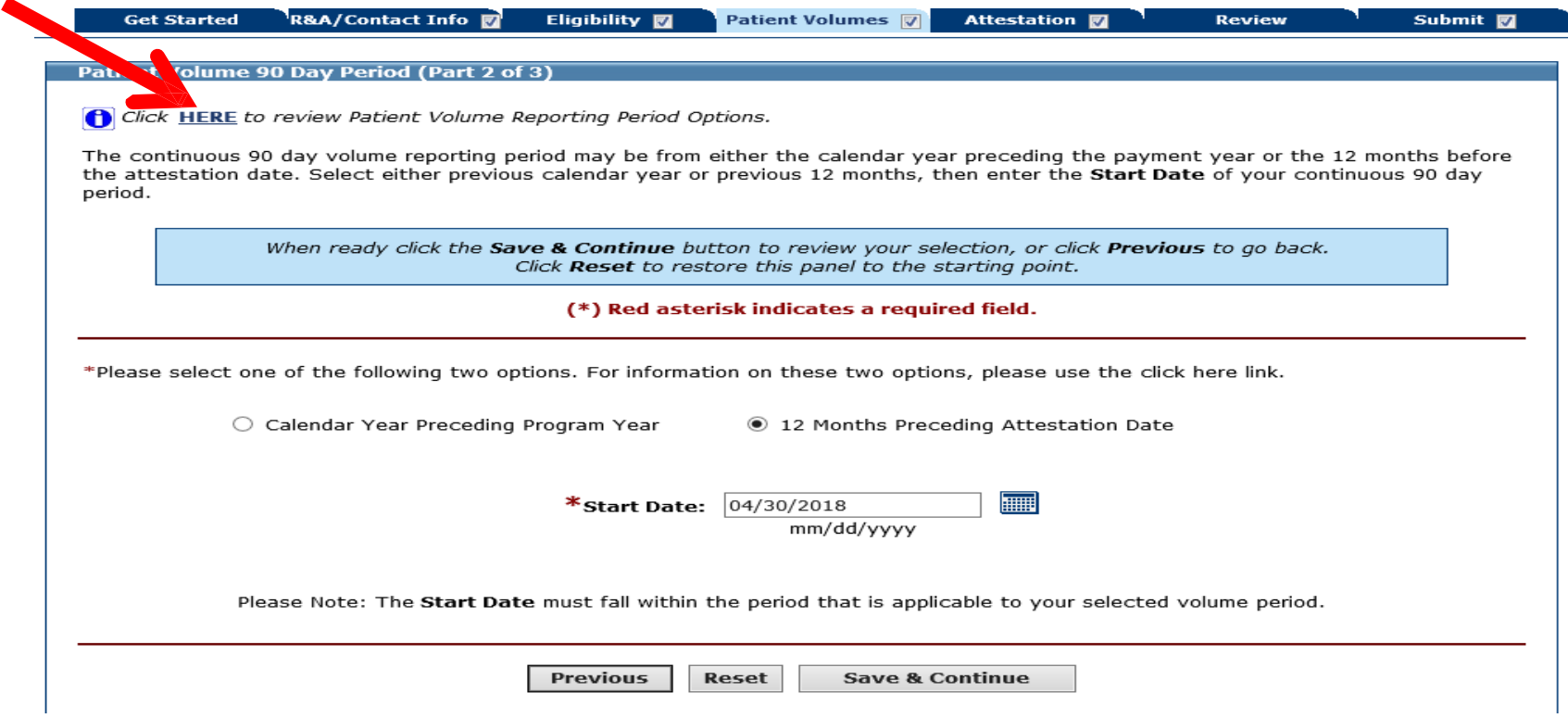

### **Instructional Patient Volume Link**

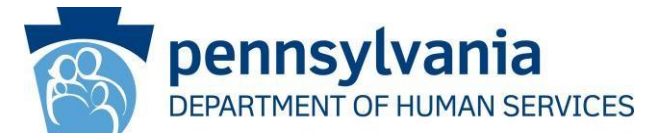

The Patient Volume Reporting Period Options document will open to provide the user with more detailed explanations between the options Calendar Year Preceding Program Year and 12 Months Preceding Attestation Date.

> Medicaid Promoting Interoperability Program Patient Volume Reporting Period Options

#### **Patient Volume Reporting Period Options**

The PIP Team receives many questions around selecting the right 90-day Patient Volume time period for the two options available, as shown in the MAPIR attestation screens:

Calendar Year Preceding Program Year

or

12 Months Preceding Attestation Date

IMPORTANT: The Patient Volume 90-Day period for an individual practitioner or any member of a Group Patient Volume Definition cannot overlap a previous Program Year 90-Day Patient Volume Period. CMS Rules do not allow recycling eligibility criteria in subsequent Program Years, e.g., re-using all or part of a patient volume period from a previous Program Year attestation.

1. Calendar Year Preceding Program Year

Using Program Year 2019 as an example, when selecting the option "Calendar Year Preceding Program Year," you will be able to put in a Start Date from any date in Calendar Year 2018, as long as the end date of the 90-day period is also contained within Calendar Year 2018. In the example below, the start date of 10/01/2018 was entered:

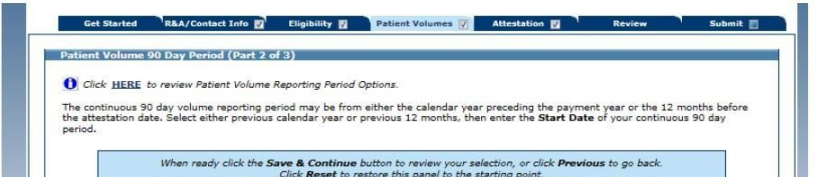

# <span id="page-12-0"></span>**Meaningful Use Navigation Panel**

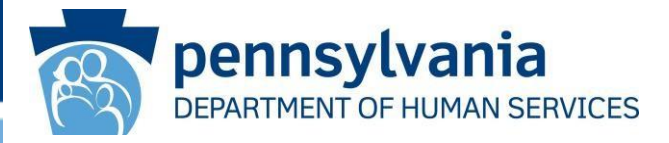

- The Meaningful Use Navigation Panel is identical in nature to the CQM Navigation Panel that has been available since 2017. The navigation panel identifies objectives that are complete.
- **NOTE:** The white checkmark indicates the objective is completed but does not mean you passed or failed the objective.
- The Meaningful Use Navigation Panel allows users to complete their MU Objectives in any order and shows them their progress within the section.
- Please see next slide for a screenshot.

# **Meaningful Use Navigation Panel**

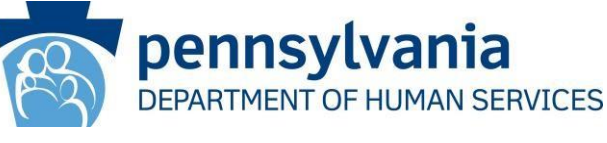

Review

**R&A/Contact Info Get Started** 

Eligibility **M** 

Patient Volumes Attestation V Submit **N** 

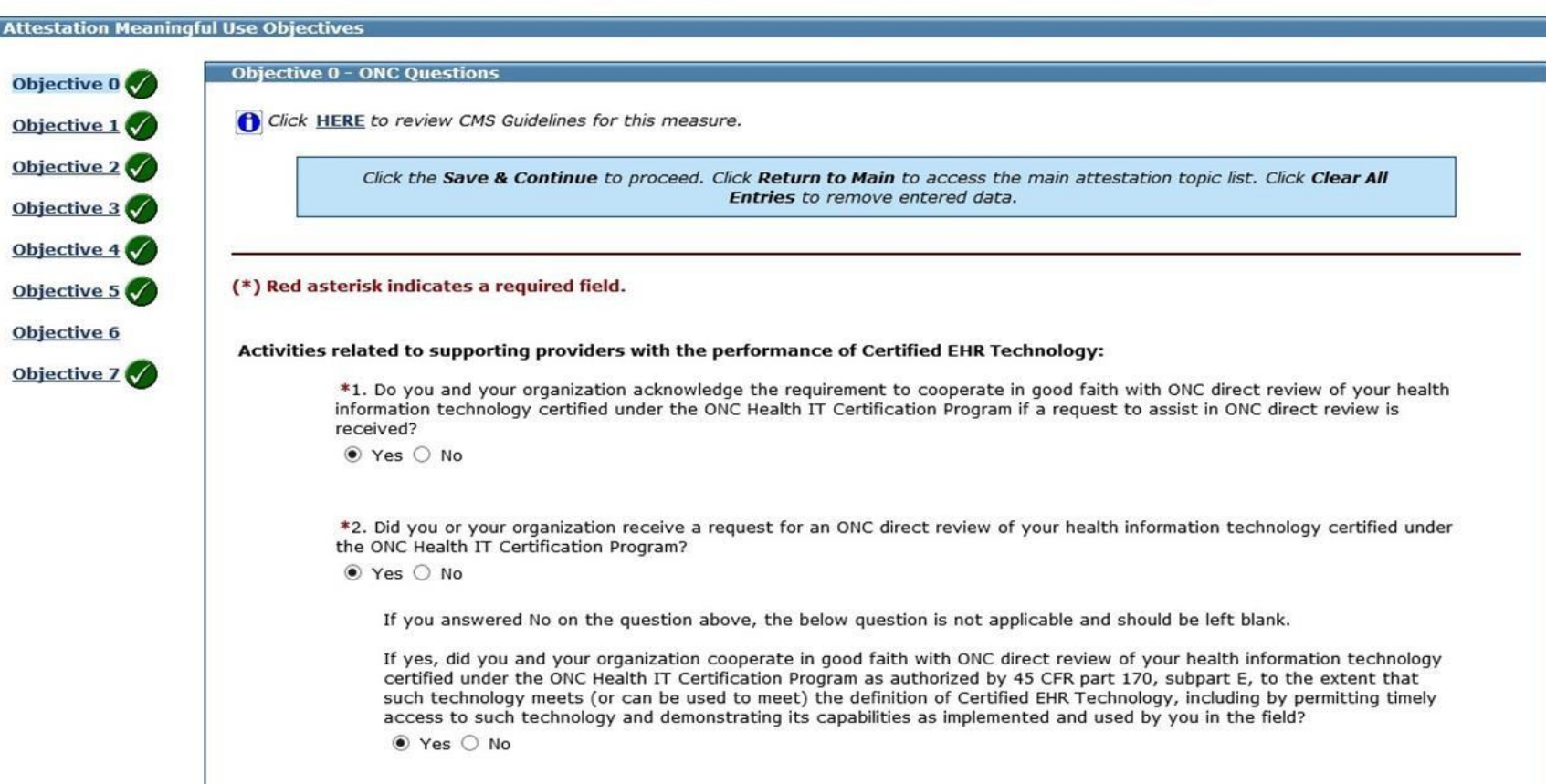

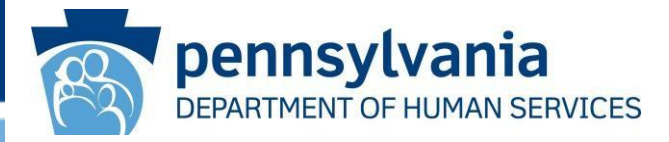

- <span id="page-14-0"></span>• MAPIR now incorporates the most common public health registries in a drop-down box for each public health option.
- The pre-populated drop-down box will provide a consistent approach for reporting active engagement to the various public health options.
- In addition to the most common registries, EPs also have the option to report to other registries that are not included in the list.
- If your registry is not included in the drop-down list, you can still select **'Other'** and type in the name of the registry in the text field.
- The Public Health Drop Down boxes provide standardized registry names for the most common registries for each public health option. It is a more user-friendly feature, so EPs do not have to manually type in the registry name.
- Please see slides 16-20 for screenshots of each public health option.

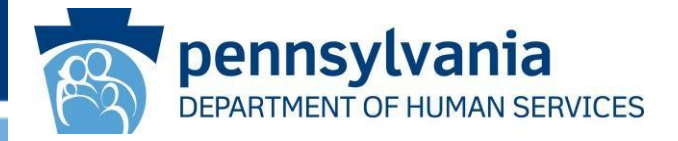

### Immunization Registry

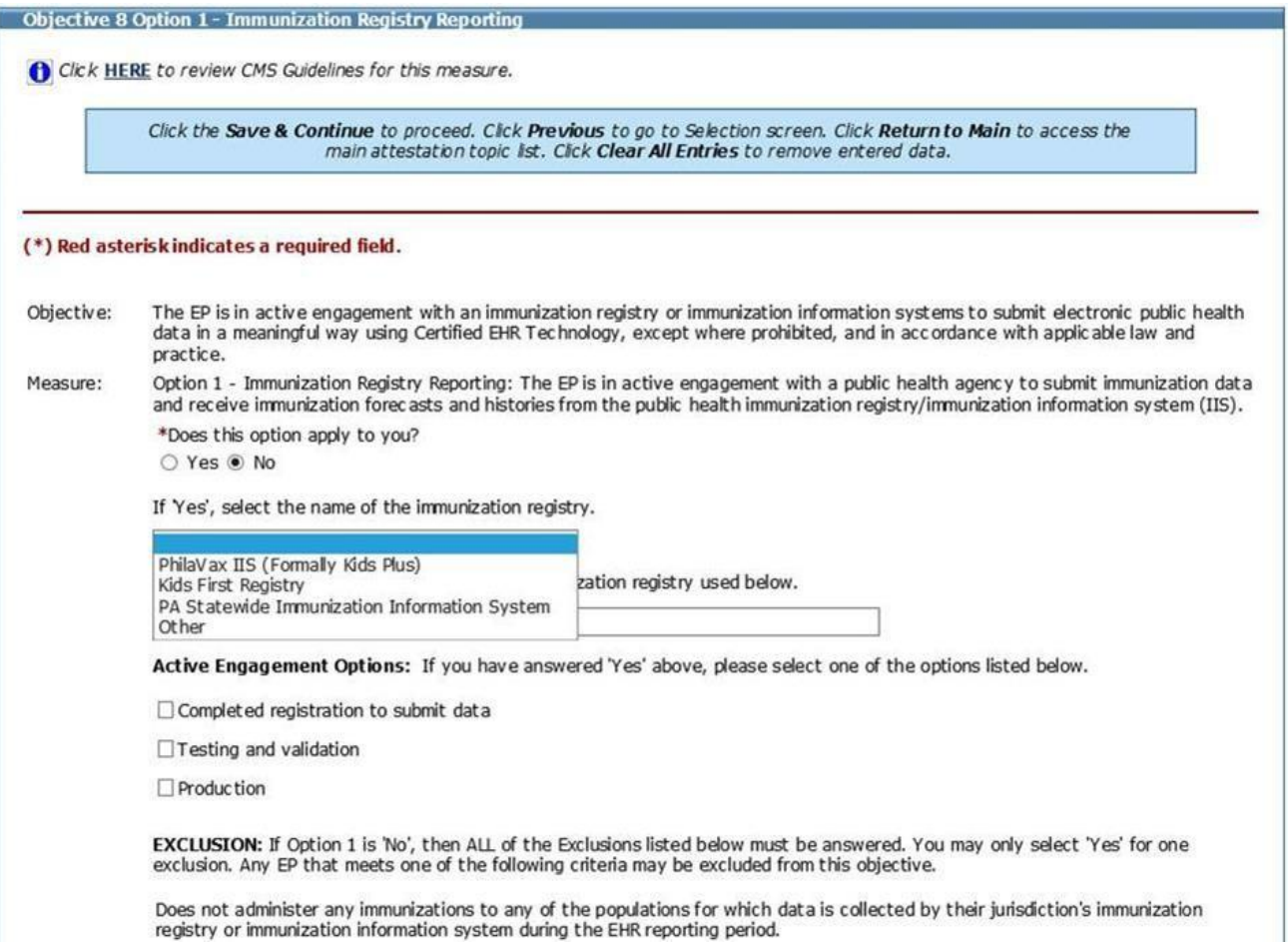

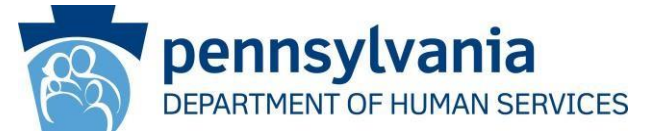

### Syndromic Surveillance

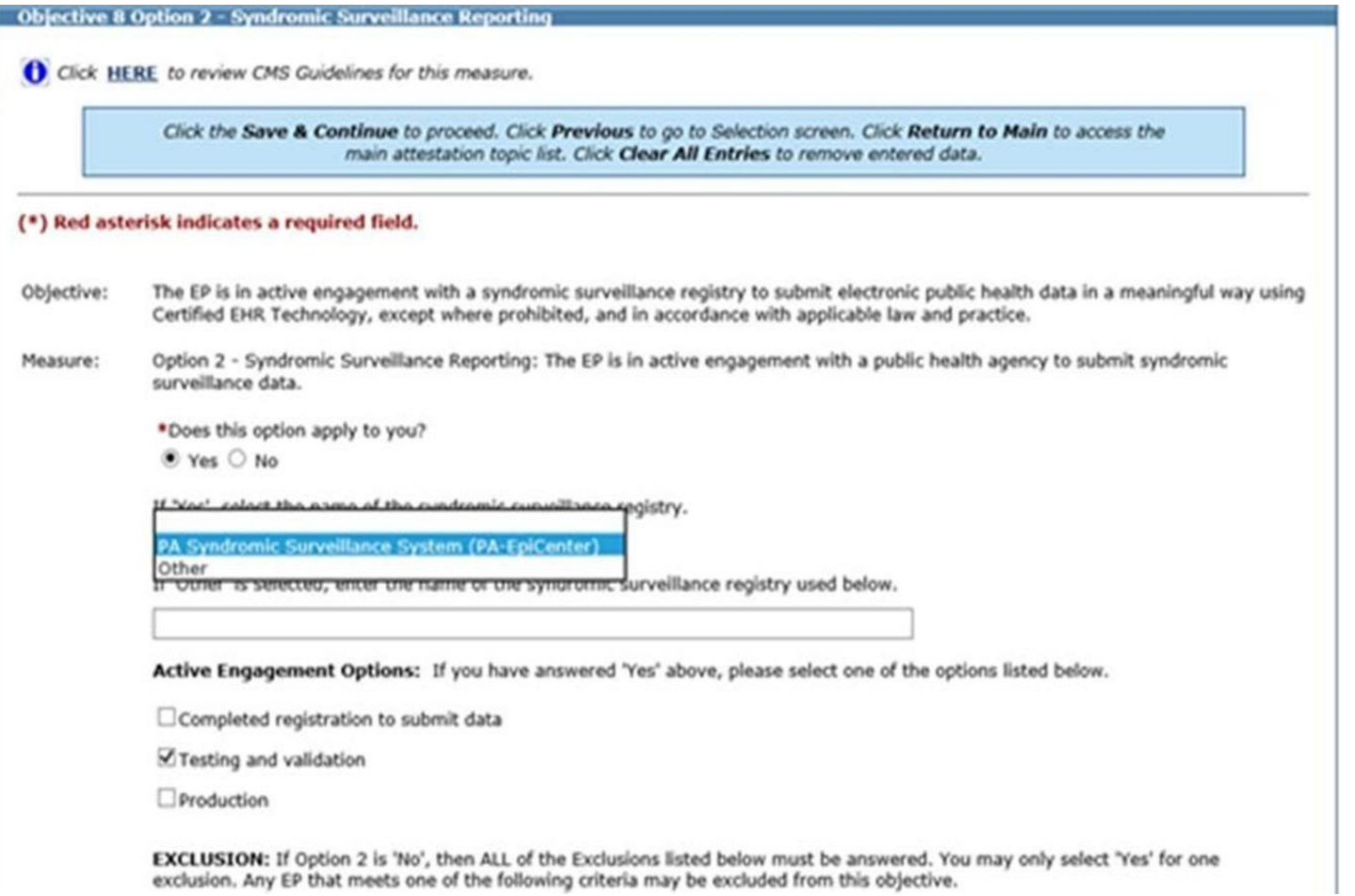

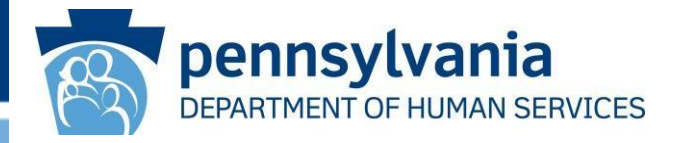

As of the publication of this document, Pennsylvania does not currently have a registry capable of receiving electronic case reporting data for in-state providers. If an EP submits data to an electronic case reporting registry, the EP will need to select 'Other' in the drop-down list and enter the name of the registry to which data is being submitted.

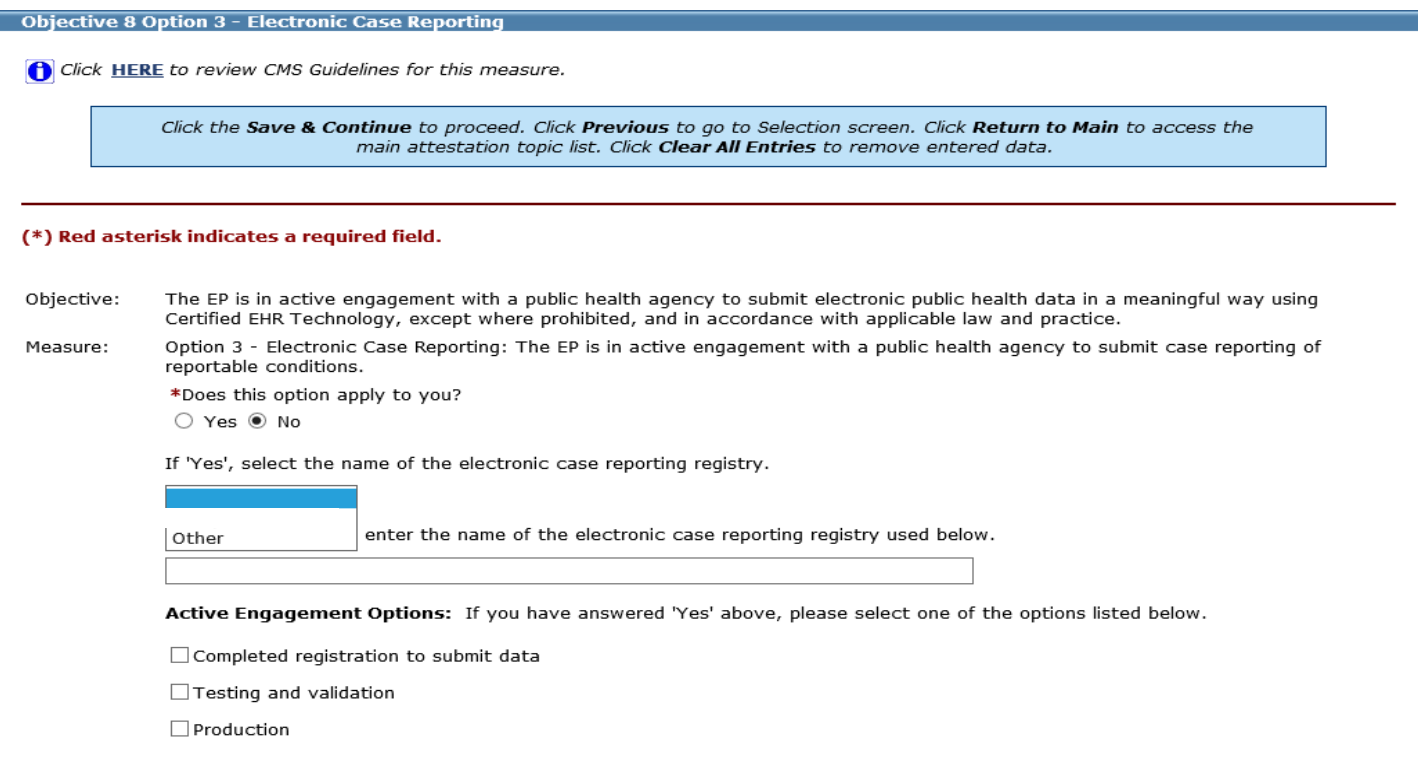

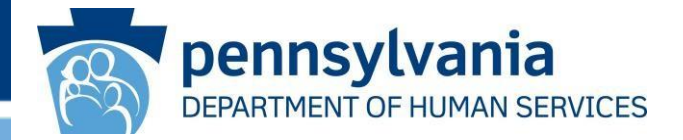

### Public Health Registry

**Objective 8 Option 4A - Public Health Registry Reporting** 

Click HERE to review CMS Guidelines for this measure.

Click the Save & Continue to proceed. Click Previous to go to Selection screen. Click Return to Main to access the main attestation topic list. Click Clear All Entries to remove entered data.

#### (\*) Red asterisk indicates a required field.

- Objective: The EP is in active engagement with a public health agency to submit electronic public health data in a meaningful way using Certified EHR Technology, except where prohibited, and in accordance with applicable law and practice.
- Measure: Option 4 - Public Health Registry Reporting: The EP is in active engagement with a public health agency to submit data to public health registries.

\*Does this option apply to you?

○ Yes ◉ No

If 'Yes', select the name of the public health registry.

PA Cancer Registry the public health registry used below. Prescription Drug Monitoring Program Other

Active Engagement Options: If you have answered 'Yes' above, please select one of the options listed below.

 $\Box$  Completed registration to submit data

□ Testing and validation

Production

EXCLUSION: If Option 4 is 'No', then ALL of the Exclusions listed below must be answered. You may only select 'Yes' for one exclusion. Any EP that meets one of the following criteria may be excluded from this objective.

1/7/2021 [www.dhs.pa.gov](http://www.dhs.pa.gov/) 19 www.dhs.pa.gov 19 www.dhs.pa.gov 19 www.dhs.pa.gov 19 www.dhs.pa.gov 19 www.dhs.pa.

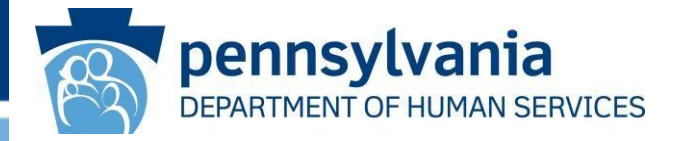

### Clinical Data Registry

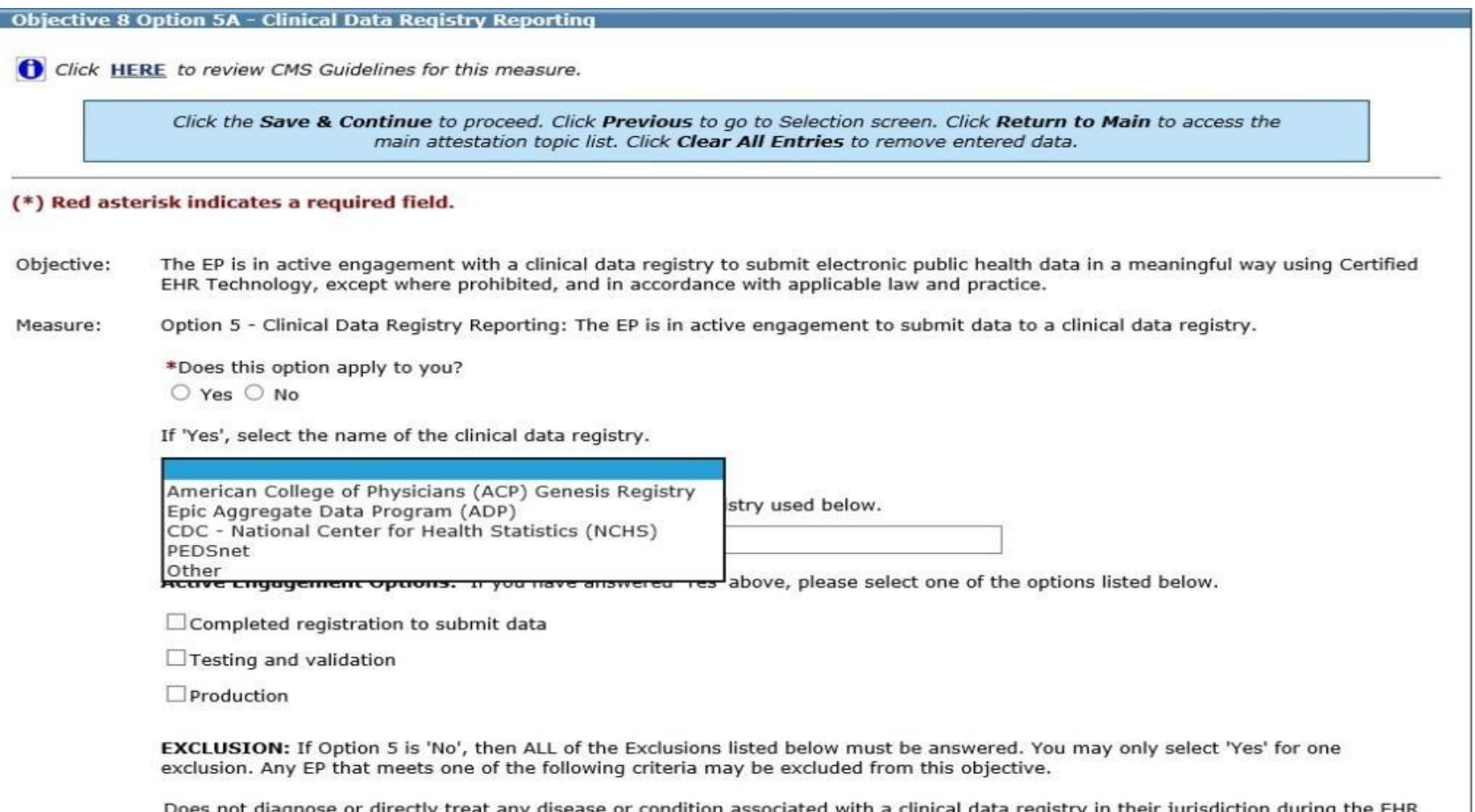

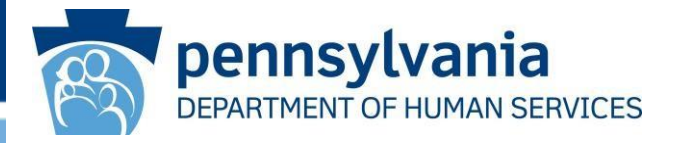

- <span id="page-20-0"></span>• To comply with CMS' requirement, the CQM selection screen has been modified to classify the CQMs into three distinct categories: **Outcome, High Priority and All Other**. EPs are still required to select a minimum of six CQMs, but EPs must select at least one Outcome measure.
- If no Outcome CQM is applicable to the provider's scope of practice, then the EP must select at least one High Priority CQM. If no Outcome or High Priority CQM pertains to the scope of practice, then the EP must attest to at least six CQMs for the list of Other CQMs.
- Please see slides 22-24 for screenshots.

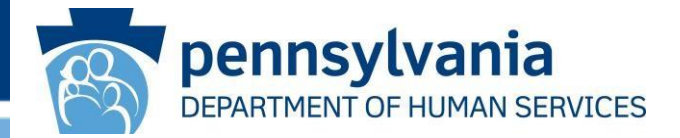

#### **Meaningful Use Clinical Quality Measure Worklist**

You must select a minimum of six (6) COMs in order to proceed. CMS now requires that you must select at least one (1) Outcome measure or if no Outcome measures are applicable, at least one (1) High Priority measure. If no Outcome or High Priority CQMs are relevant to your scope of practice, then please choose a minimum of six (6) COMs from the list of Other available COMs.

If none of the Outcome or High Priority CQMs are relevant to your scope of practice, you must check the acknowledgement box within each section in order to proceed to the next screen.

CQMs below are listed by NQF number within each section. You have the ability to sort and view the CQMs by NQF or CMS number by clicking on the sort arrows below.

Please note you are not limited to only selecting one Outcome or High Priority CQM, you may select multiple CQMs from any category with a minimum total of six (6). When all CQMs have been edited and you are satisfied with the entries, select "Return to Main" button to access the main attestation topic list.

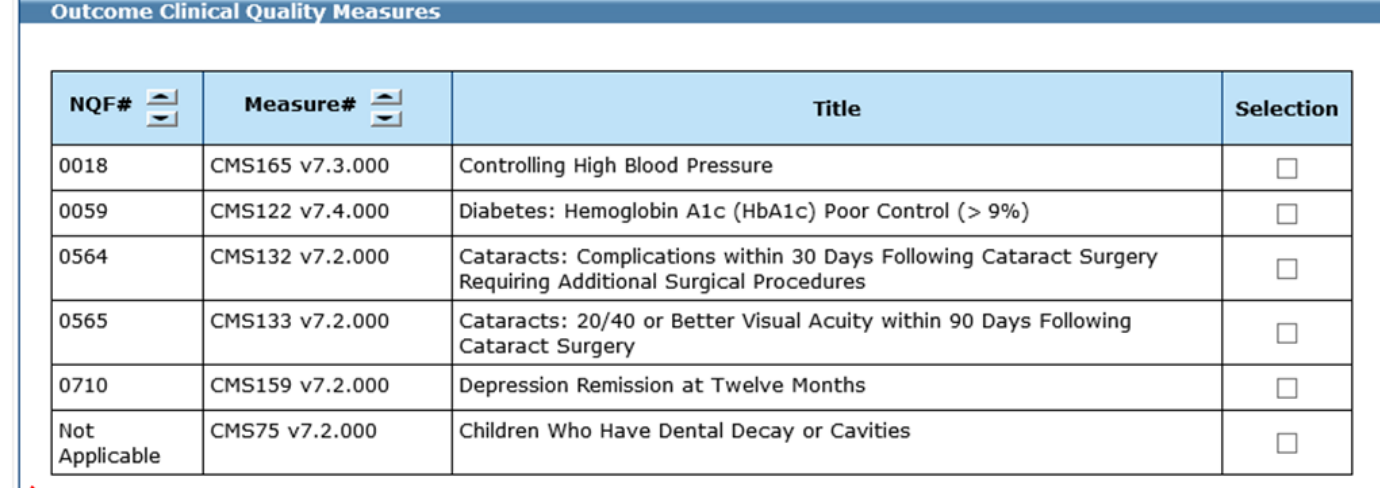

**Check this box if no Outcome CQMs apply to yourscope of practice**

 $\Box$  None of the Outcome Clinical Quality Measures listed above pertain to my scope of practice.

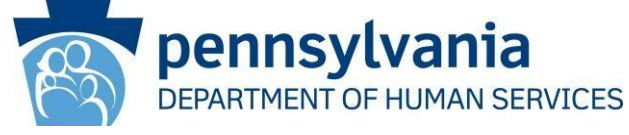

#### **High Priority Clinical Quality Measures**

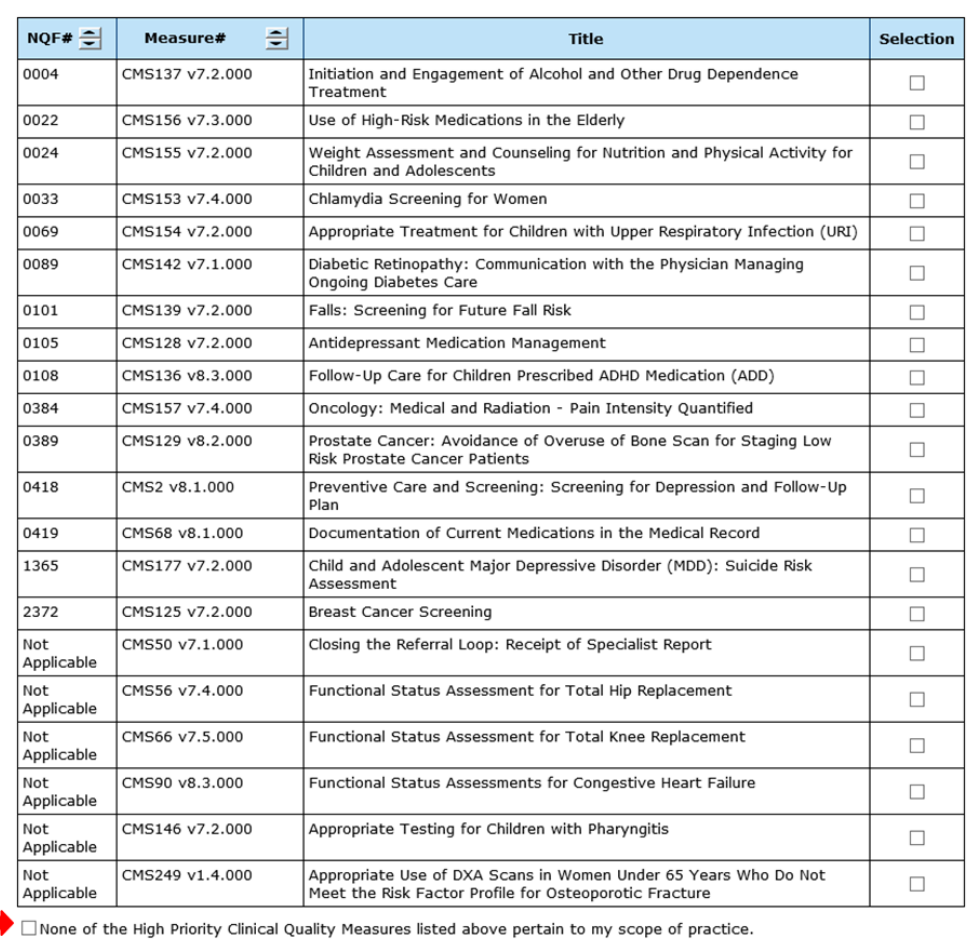

**Check this box if no Outcome or High Priority CQMs apply to your scope of practice**

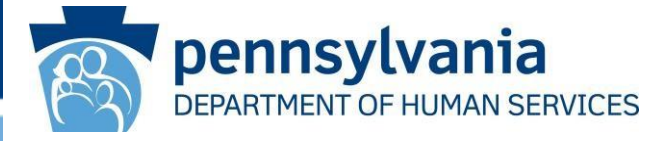

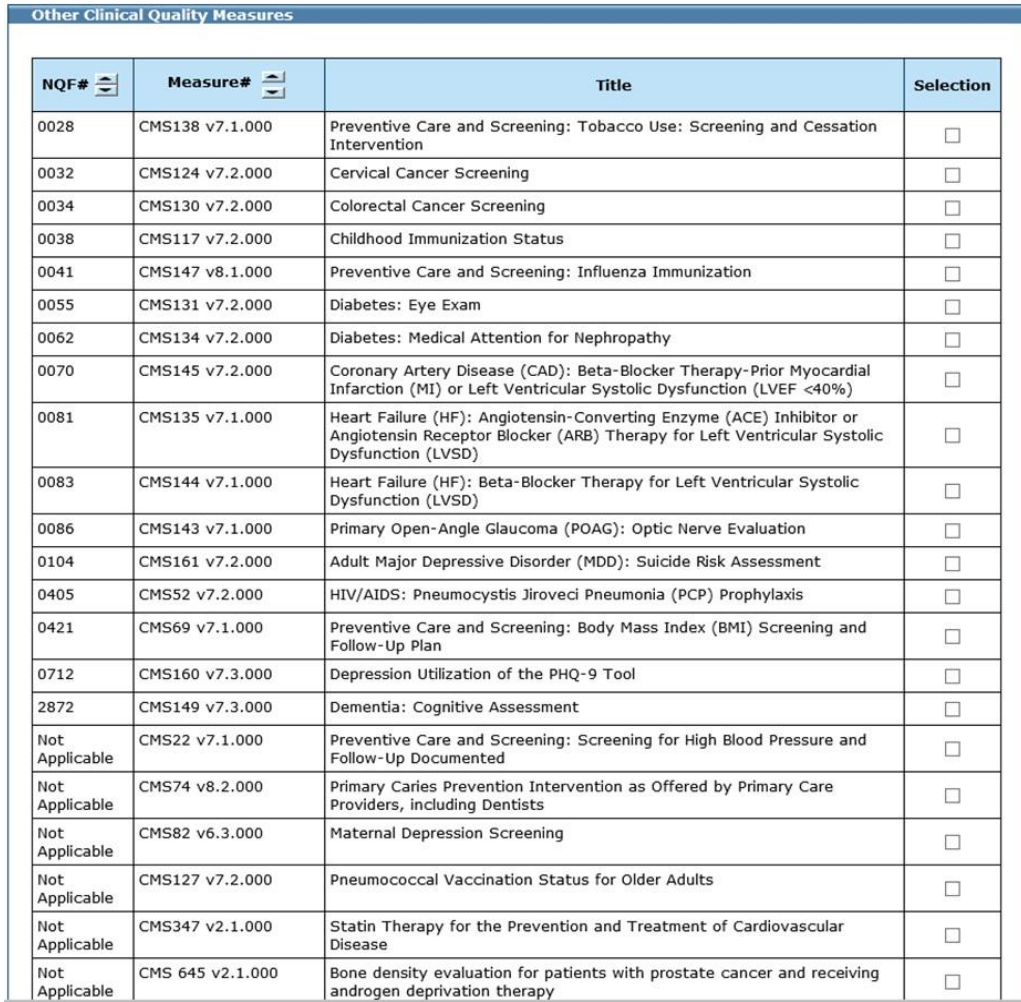

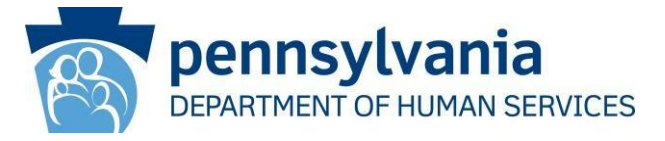

- <span id="page-24-0"></span>• The Required Prepayment Documentation screen replaces the Application Submission screen from previous program years. Providers can still upload their supporting documentation, but this new screen provides more details about documentation requirements.
- The Required Prepayment Documentation screen includes details regarding supporting documentation requirements. In addition to uploading documents here, providers can also identify the type of supporting document. At the bottom of the screen, providers will check the acknowledgement statement to indicate they are aware of application processing delays that will occur in the absence of all required documentation.
- Please see next slide for a screenshot.

### **Required Prepayment Documentation Screen**

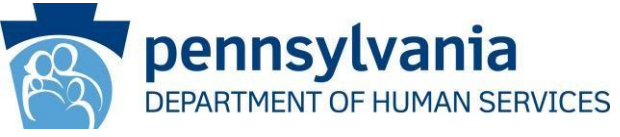

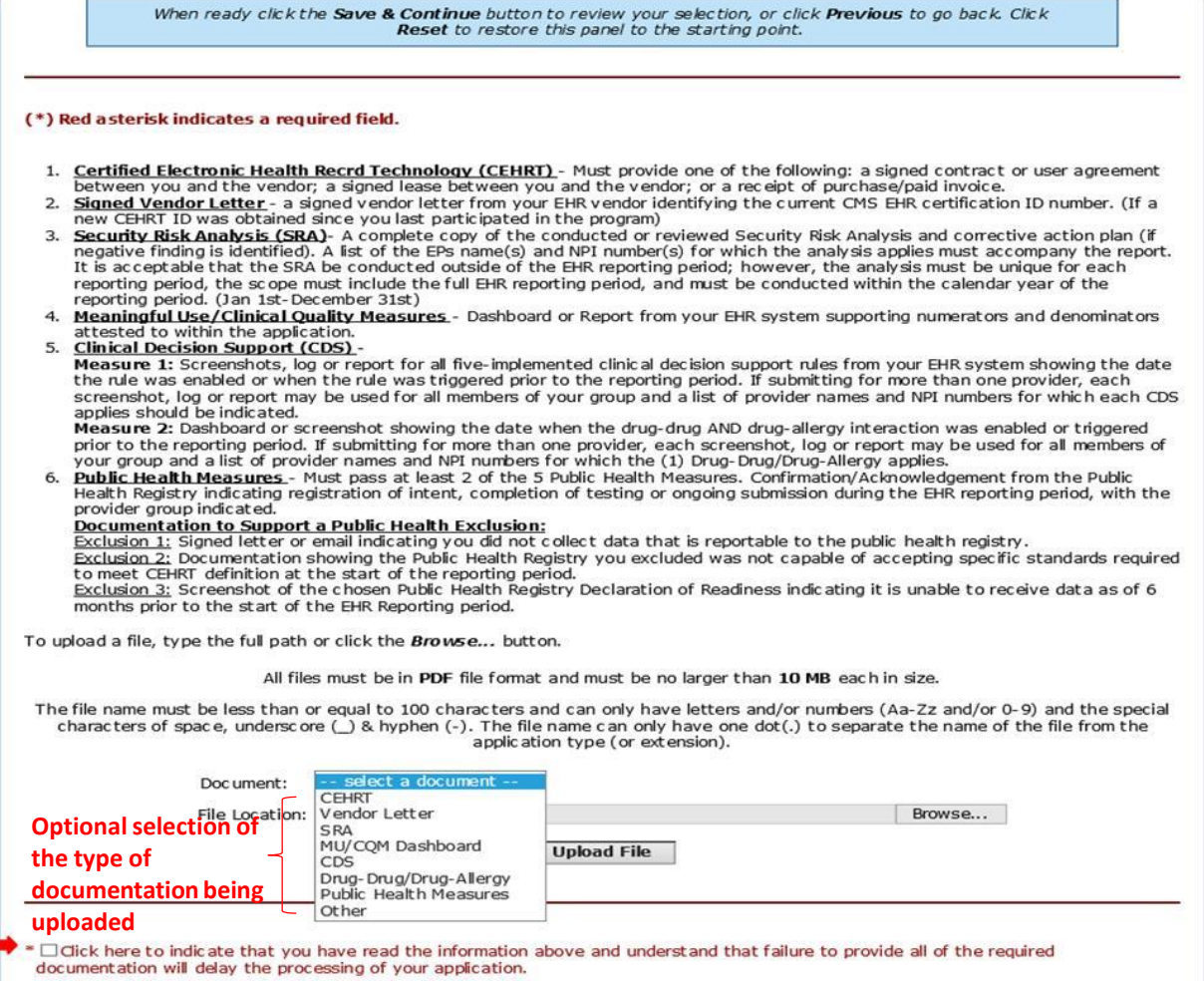

**Must check here to acknowledge you have read and understand the information regarding supporting documentation requirements**

### <span id="page-26-0"></span>**Two Applications Open Simultaneously**

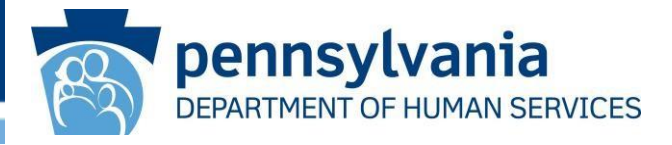

- Due to the tight turnaround time in the final year of the PI Program, MAPIR will allow providers to submit their Program Year 2021 application even if the Program Year 2020 application has not yet been finalized.
- MAPIR will be accepting Program Year 2021 applications from June 1, 2021, through October 31, 2021.

# <span id="page-27-0"></span>**Security Risk Analysis in 2021**

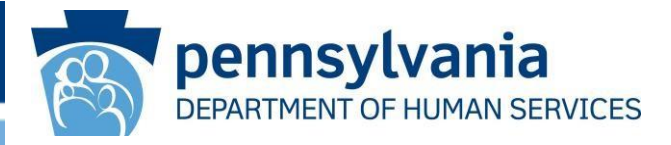

- Since MAPIR will be closed to new incentive applications after October 31, 2021, providers will be able to submit their Program Year 2021 applications even if they have not completed their Security Risk Analysis (SRA) prior to attestation. The new screen for Objective 1 will prompt the provider to indicate if the SRA has been completed prior to attestation.
- If the provider's SRA has not been completed prior to attestation, the provider must then attest to having it completed by December 31, 2021, with the understanding that the incentive payment will be subject to an audit.
- See next slide for a screenshot.

### **Security Risk Analysis 2021 Screenshot**

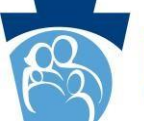

**pennsylvania**<br>**DEPARTMENT OF HUMAN SERVICES** 

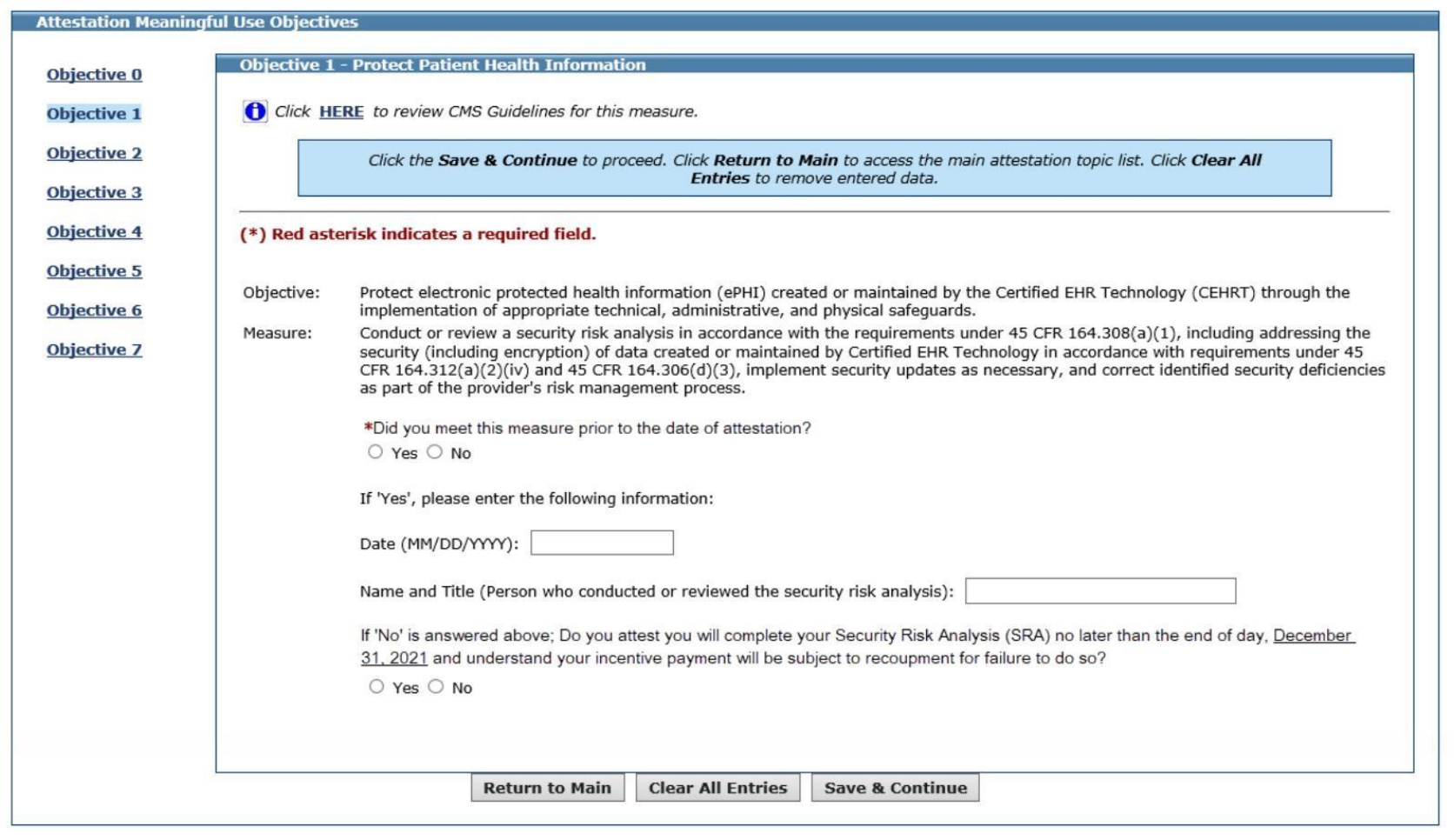

### <span id="page-29-0"></span>**CQM Changes for Program Year 2019 Part 1**

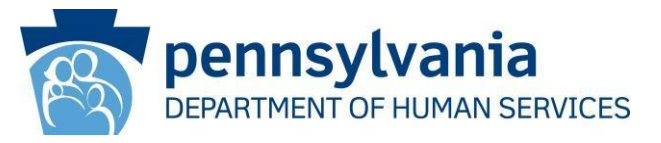

- Here are the CQMs that were removed from the list of available CQMs for Program Year 2019:
	- **CMS 65** Hypertension: Improvement in Blood Pressure
	- **CMS 123** Diabetes: Foot Exam
	- **CMS 158** Pregnant women that had HBsAg testing
	- **CMS 164** Ischemic Vascular Disease (IVD): Use of Aspirin or Another Antiplatelet
	- **CMS 166** Use of Imaging Studies for Low Back Pain
	- **CMS 167** Diabetic Retinopathy: Documentation of Presence or Absence of Macular Edema and Level of Severity of Retinopathy
	- **CMS 169** Bipolar Disorder and Major Depression: Appraisal for alcohol or chemical substance use

### **CQM Changes for Program Year 2019 Part 2**

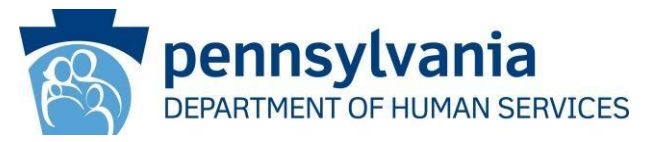

- New CQMs for Program Year 2019:
	- **CMS 249**  Appropriate Use of DXA Scans in Women Under 65 Years Who Do Not Meet the Risk Factor Profile for Osteoporotic Fracture
	- **CMS 347** Statin Therapy for the Prevention and Treatment of Cardiovascular Disease
	- **CMS 349** HIV Screening
	- **CMS 645** Bone density evaluation for patients with prostate cancer and receiving androgen deprivation therapy
- CQMs with added Stratums:
	- **CMS 159** Depression Remission at Twelve Months
	- **CMS 160** Depression Utilization of the PHQ-9 Tool

### **CQM Changes for Program Year 2019**

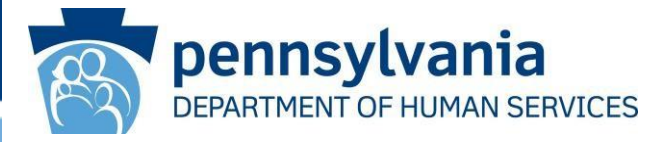

### **CMS 249** - Appropriate Use of DXA Scans in Women Under 65 Years Who Do Not Meet the Risk Factor Profile for Osteoporotic Fracture

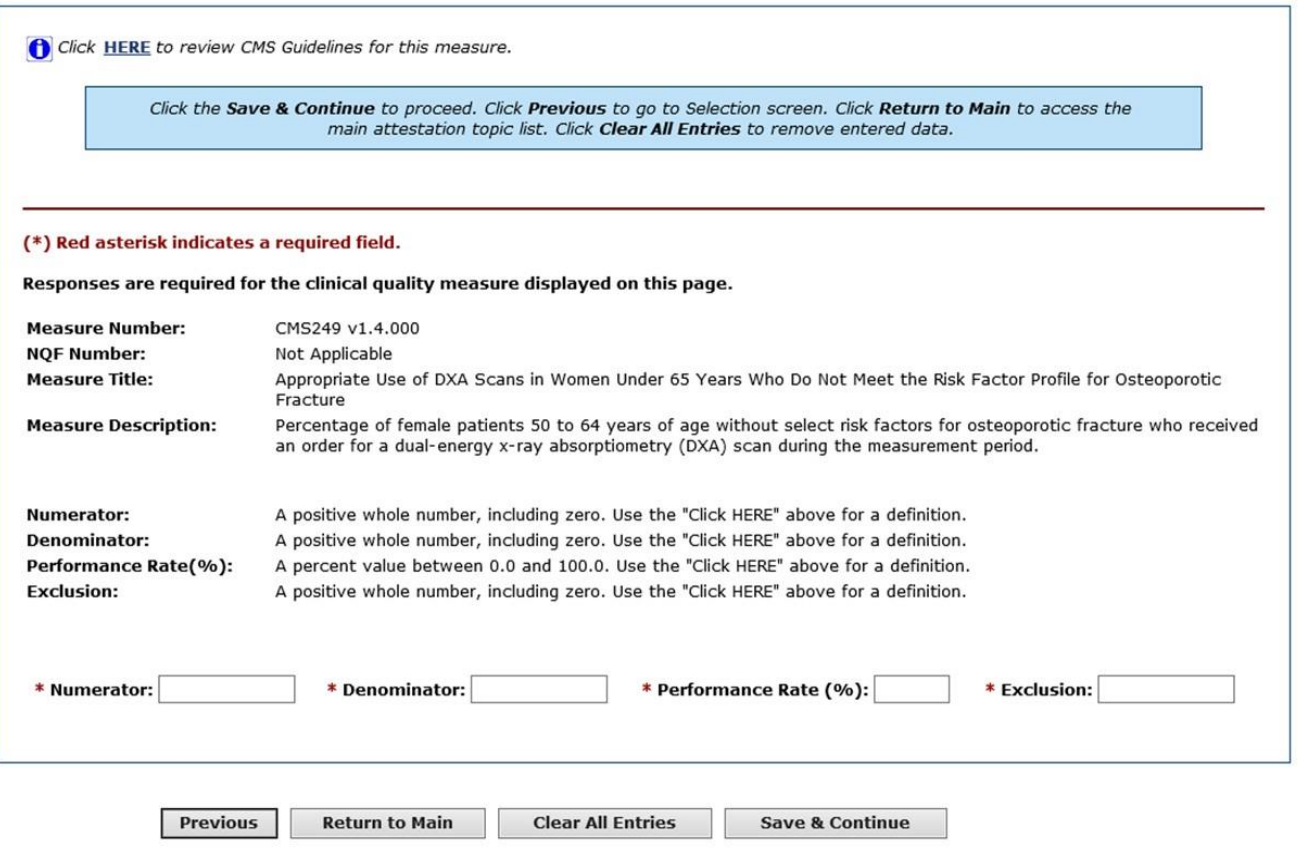

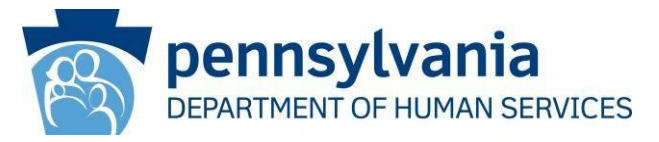

### **CMS 347** - Statin Therapy for the Prevention and Treatment of Cardiovascular Disease

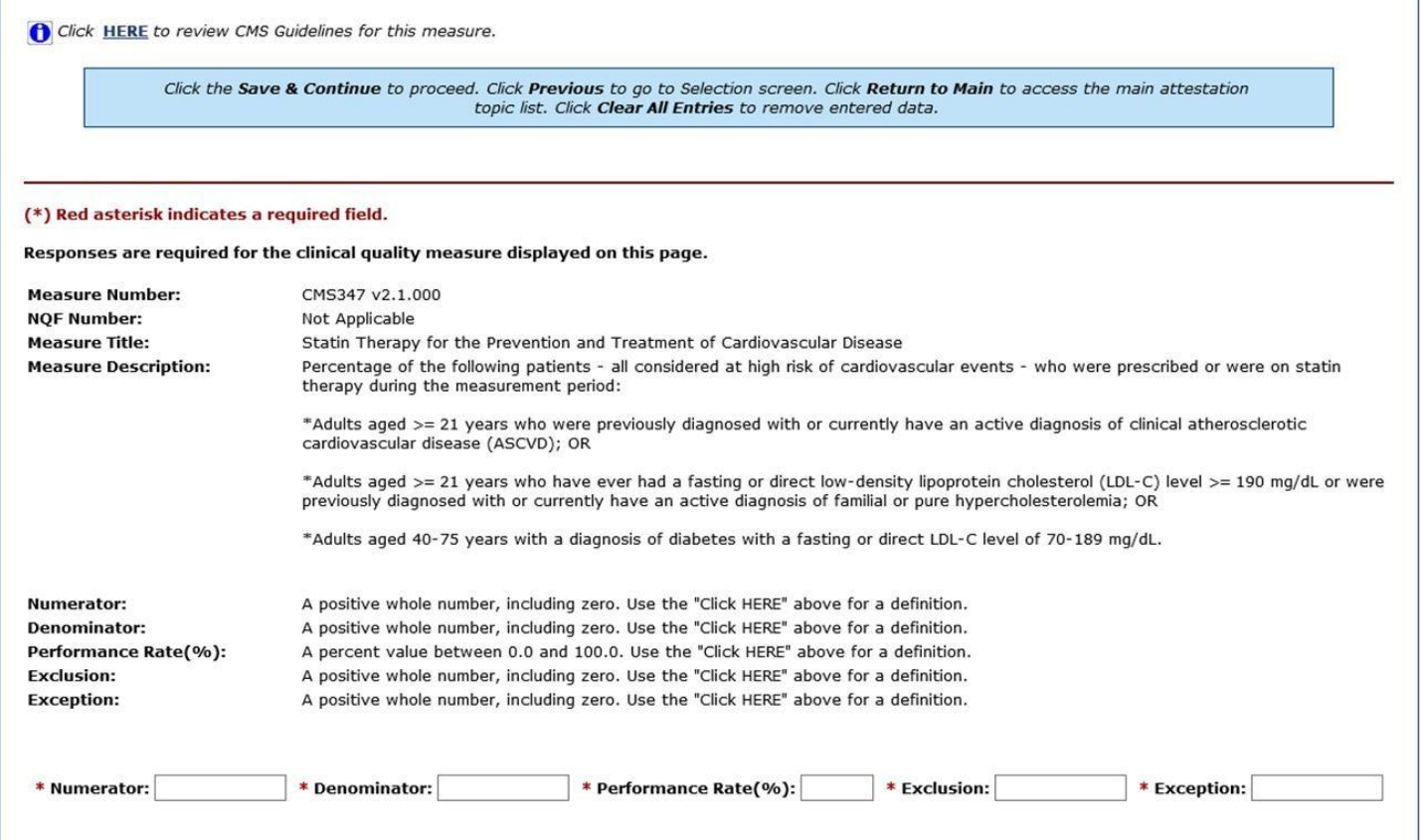

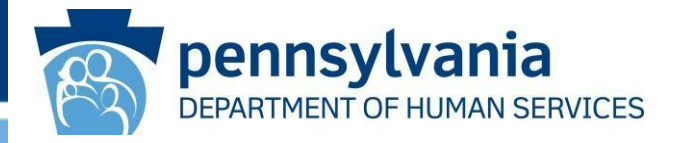

### **CMS 349** - HIV Screening

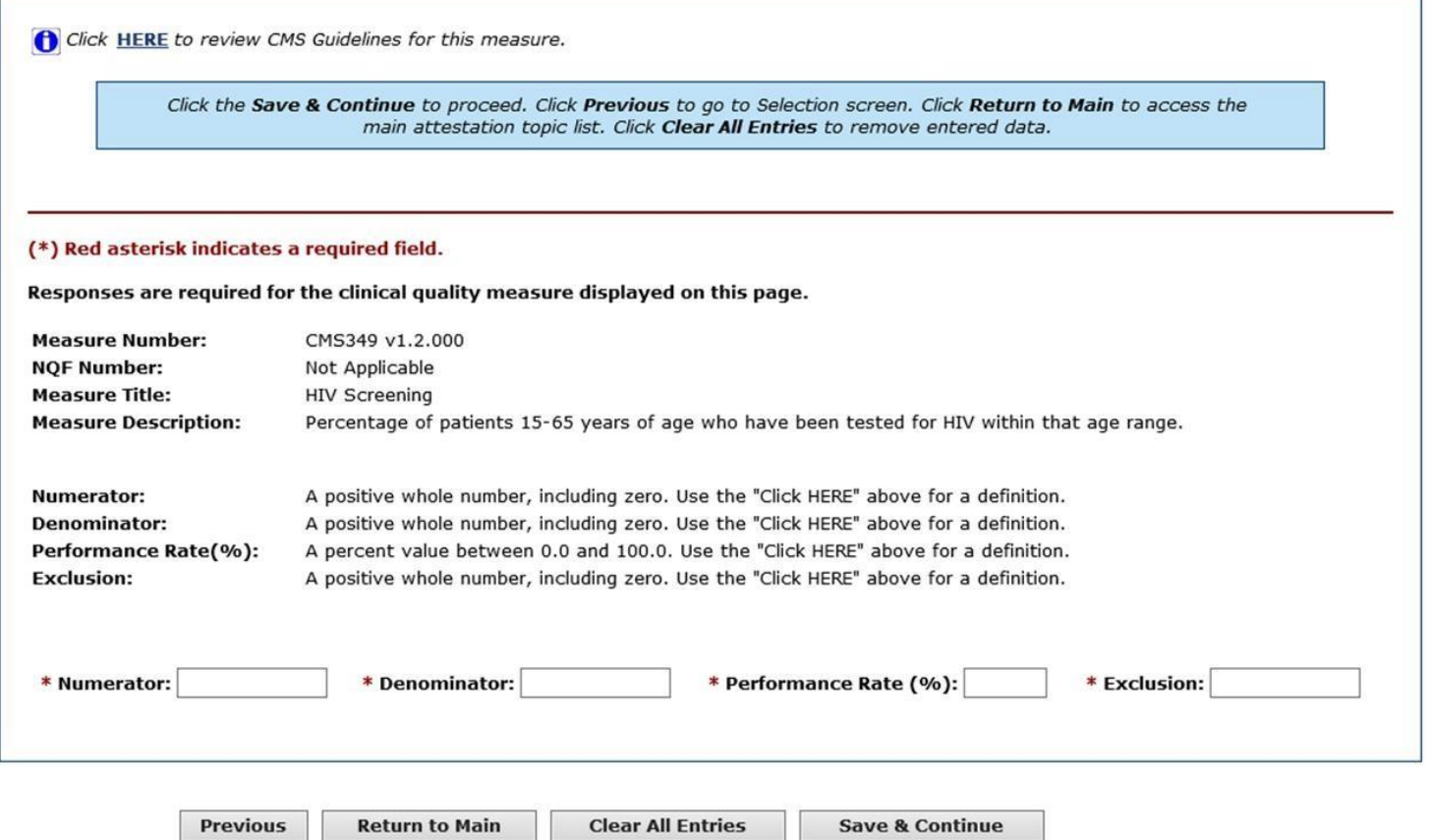

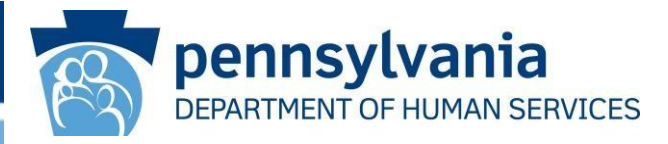

### **CMS 645** - Bone density evaluation for patients with prostate cancer and receiving androgen deprivation therapy

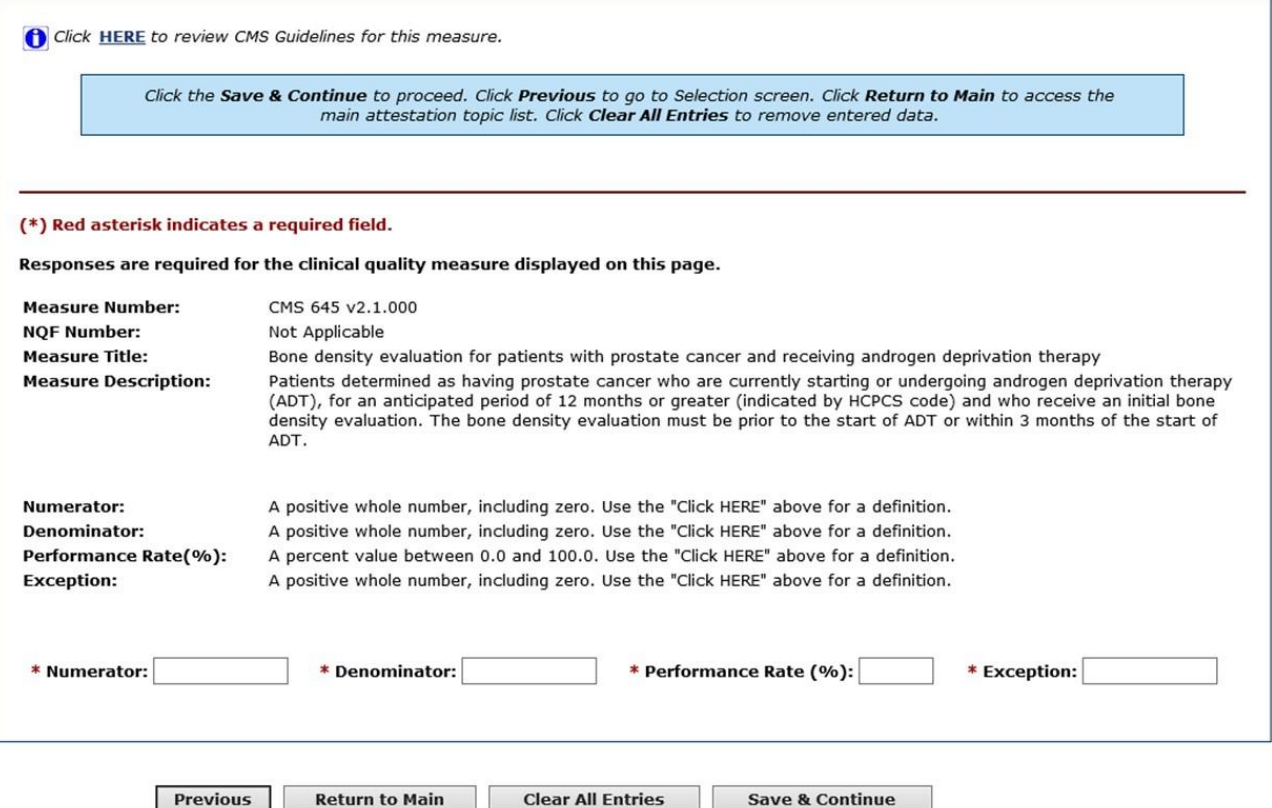

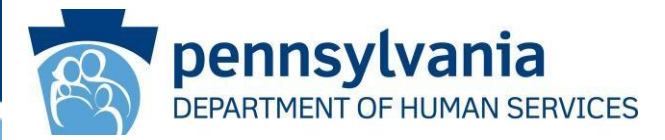

### **CMS 159** - Depression Remission at Twelve Months

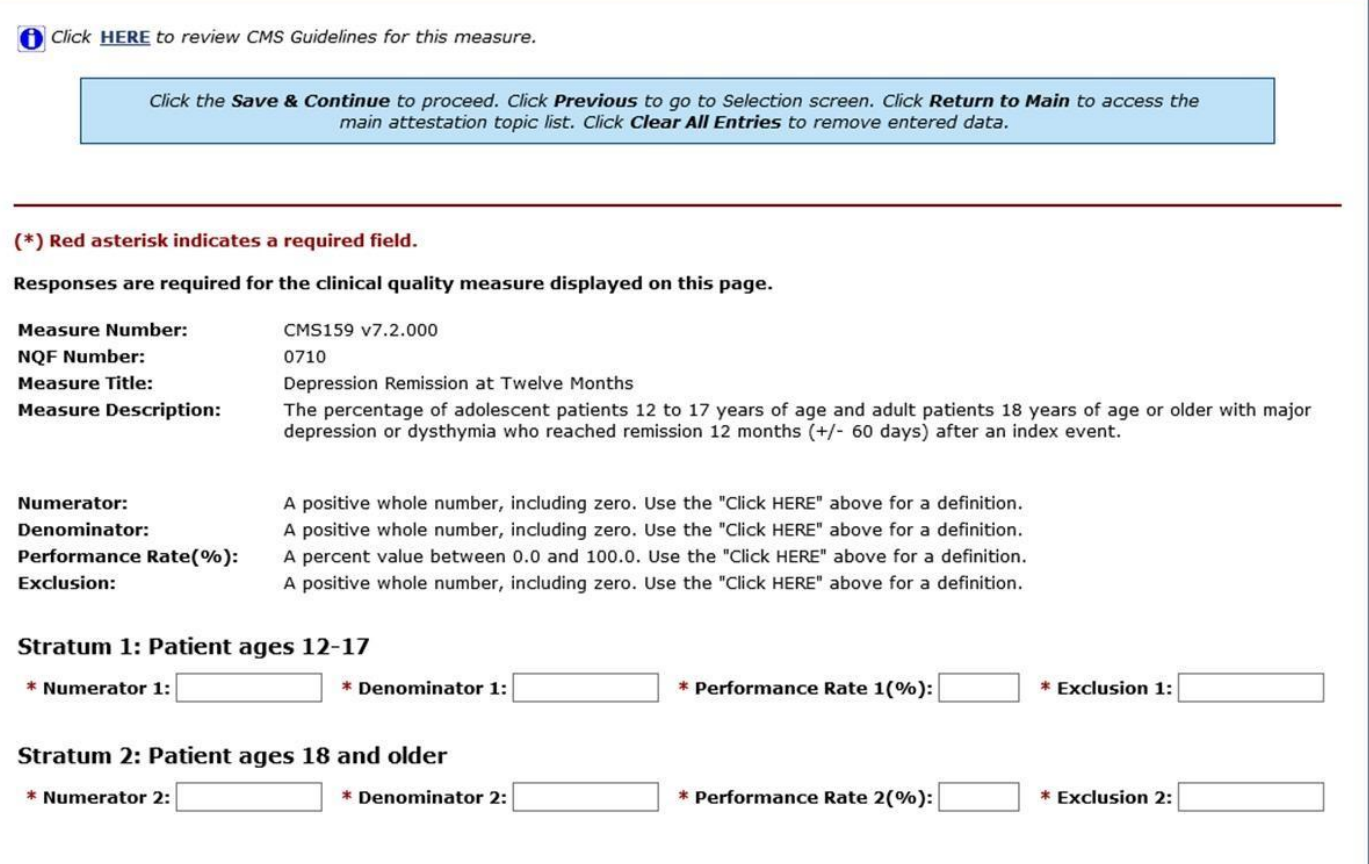

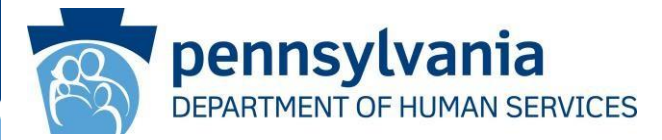

### **CMS 160** - Depression Utilization of the PHQ-9 Tool

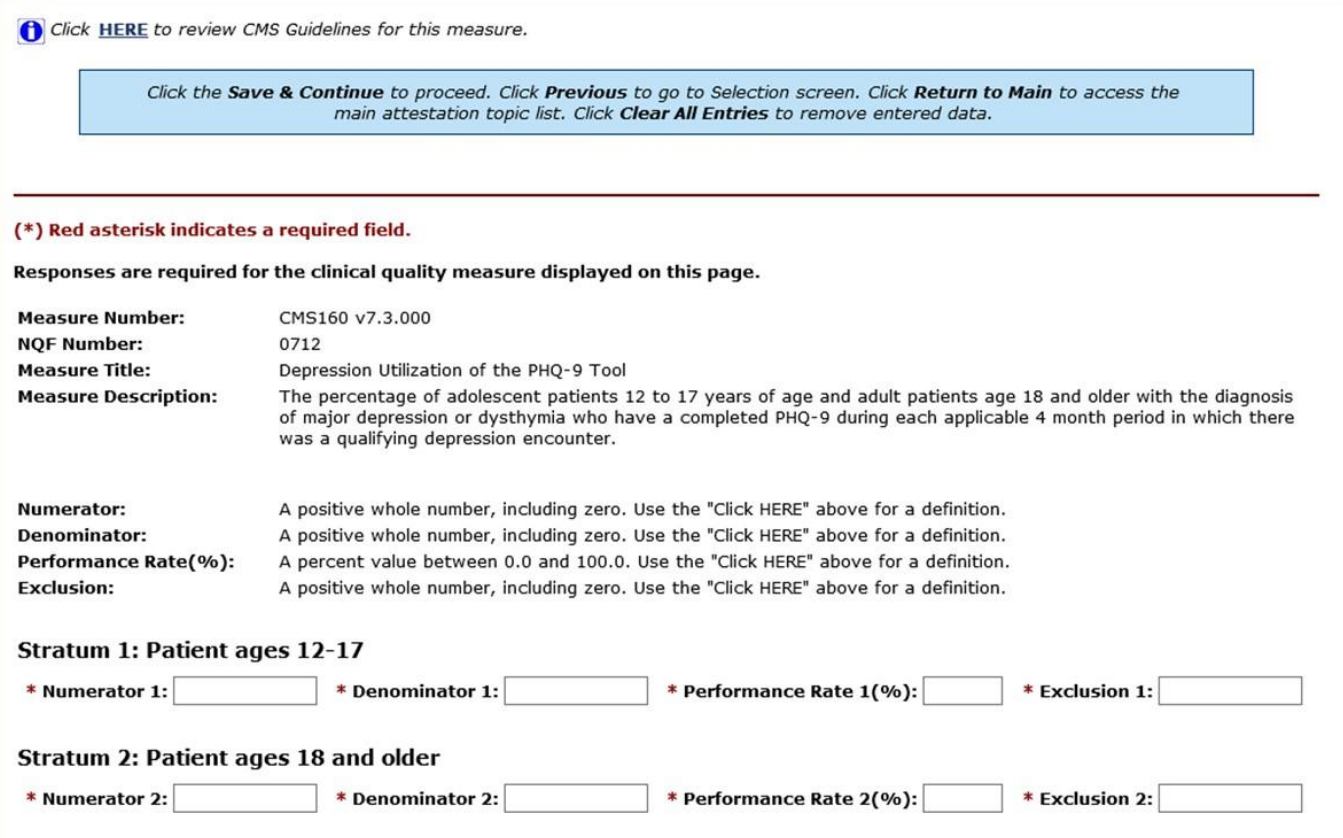

### <span id="page-37-0"></span>**CQM Changes for Program Year 2020**

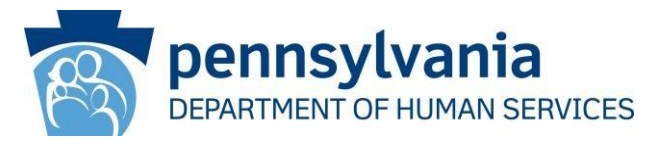

- For providers who manually enter their CQM information into MAPIR, a new CQM Reporting Period screen will prompt you to enter your CQM reporting period start and end dates. At a minimum the reporting period must span 90 days, but it can be longer to accommodate providers who choose full quarter CQM reporting periods or full year CQM reporting periods.
- If for some reason, the provider's data reflects a time span that is less than the reporting period indicated, then you will input the start and end dates that reflect the actual period for which the CQM data represents.
- Please see next slide for a screenshot.

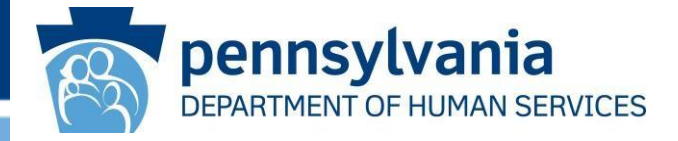

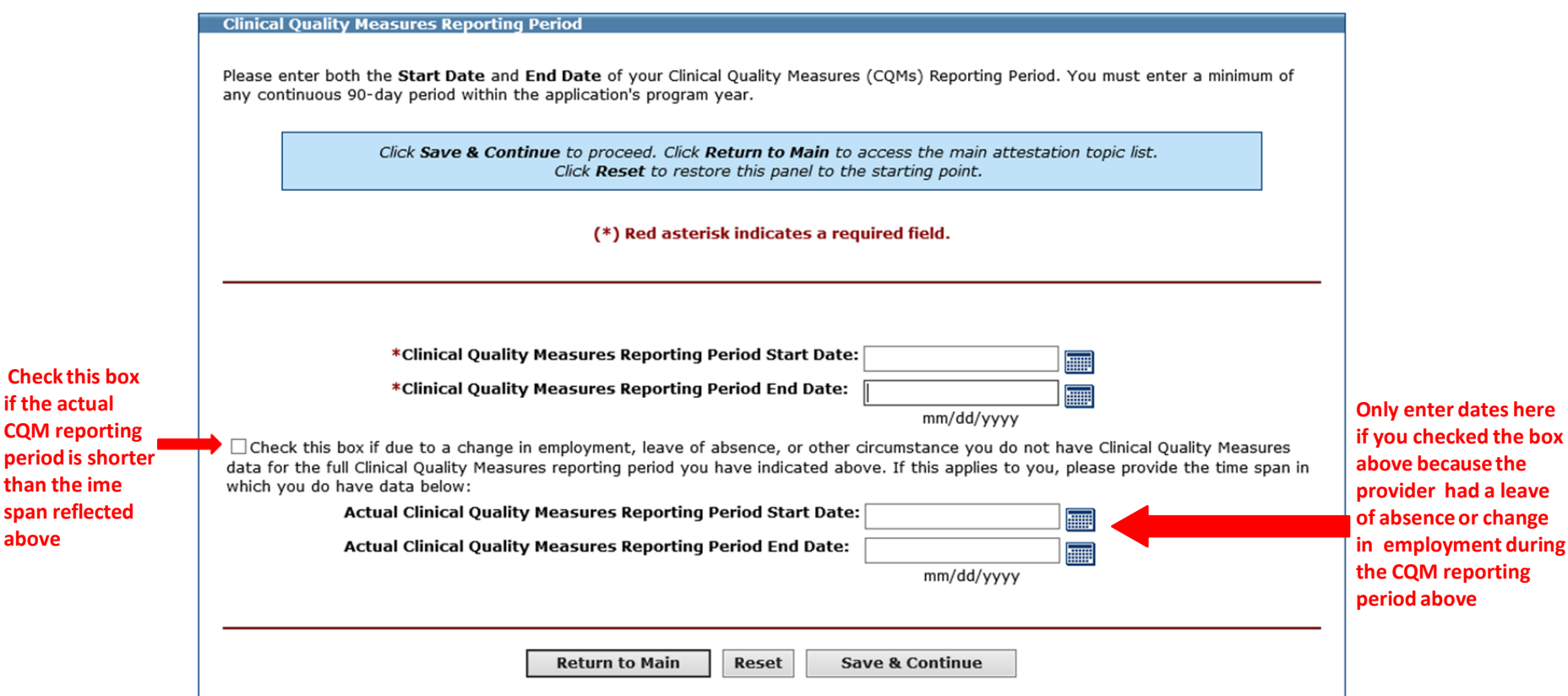

### **CQM Changes for Program Year 2020**

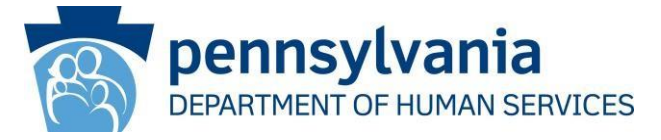

- Additionally, CMS removed four CQMs from the list of available CQMs.
	- **CMS 52 HIV/AIDS Pneumocystis Jiroveci Pneumonia (PCP) Prophylaxis**
	- o **CMS 82** Maternal Depression Screening
	- o **CMS 132** Cataracts, Complications within 30 Days Following Cataract Surgery Requiring Additional Surgical Procedures
	- o **CMS 160** Depression Utilization of the PHQ-9 Tool
- New CQM for Program Year 2020:
	- o **CMS 771 -** International Prostate Symptom Score (IPSS) or American Urological Association-Symptom Index (AUA-SI) Change 6-12 Months After Diagnosis of Benign Prostatic Hyperplasia
- Please see next slide for a screenshot of CMS 771.

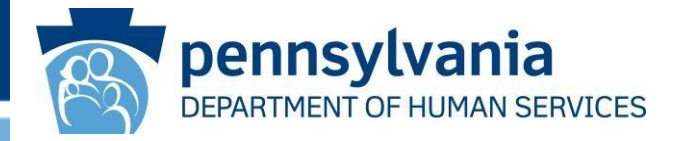

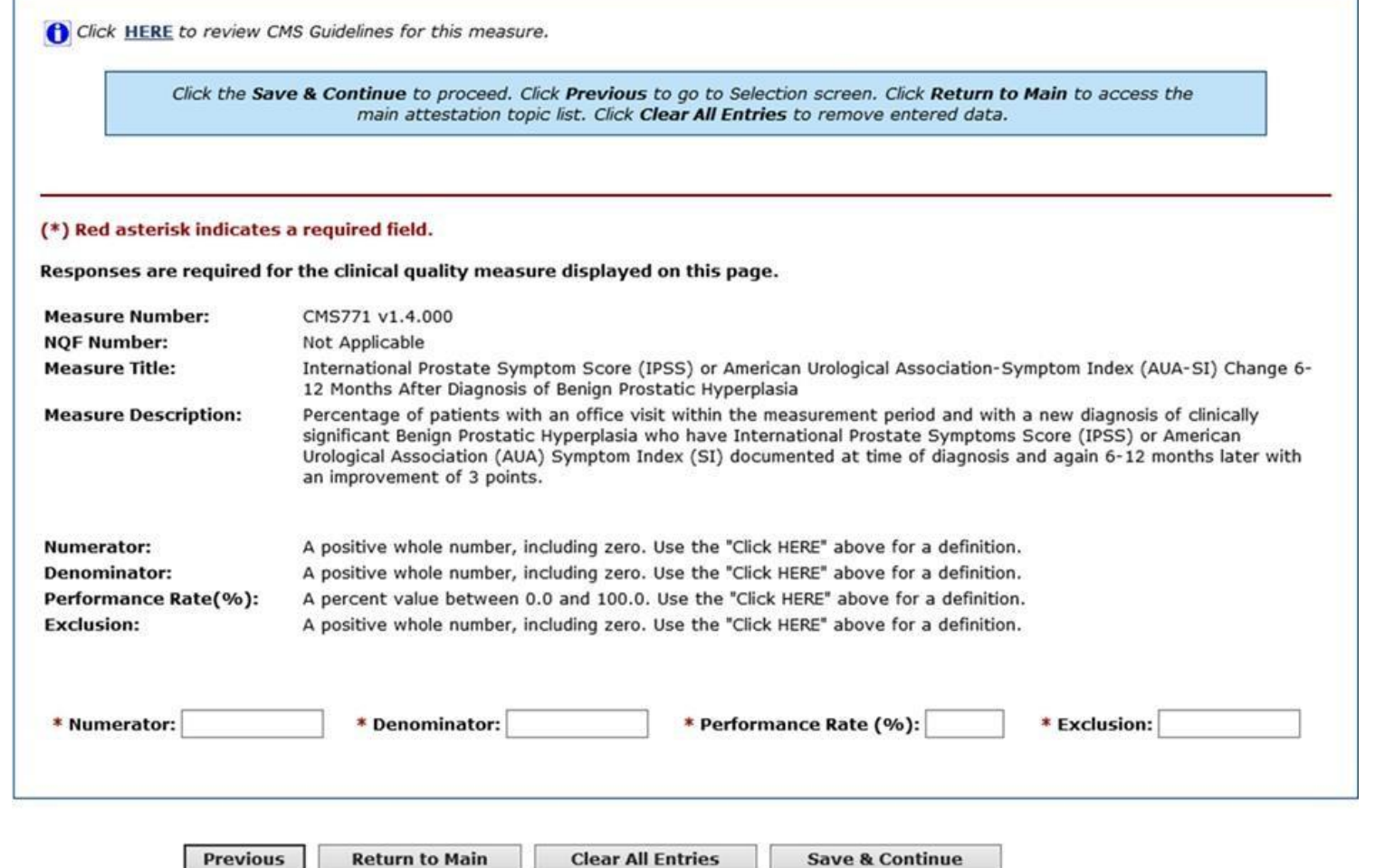

F